## **Low-Level Security Requirements in Scholar@UC**

**US1**: As a: content submitter

I want: to view help information about Creator Rights on the upload form. Done looks like: link to Creator's Right page on the input form (opening in a new window) Labels: Scholar 3.0 (High), UX Source code: https://github.com/uclibs/scholar\_uc/issues/265

# **US2: Copyright guidance # Early Adopter**

As a: repository user I want: guidance on whether my copyrighted materials can be placed in the repository So that: I can still preserve my own copyrighted materials Done looks like: I receive assistance with knowing whether something is okay to deposit. Source code: https://github.com/uclibs/scholar\_uc/issues/265

**US3**: As a: content submitter and as a user

I want: clear and consistent explanations of visibility options

Notes: the term 'Public' is used on the input form, but these works are labels a s 'Open Access' on the work show page and elsewhere in the UI. The (formerly known as) Hydra community continues to prefer 'Open Access' but is fine turning the help information. See discussion at https://github.com/samvera/hyrax/issues/1030

Labels: UX, scholar 3

Source code: https://github.com/uclibs/scholar\_uc/pull/1338

**US4**: As: product owners

We want: for users to consider their rights options and not be presented with the default of All Rights Reserved on the input form.

Done looks like: No default option chose on submission form (although Rights continues to be a required field)

Labels: Scholar 3.0 (High)

Source code: https://github.com/uclibs/scholar\_uc/pull/1480 https://github.com/uclibs/scholar\_uc/issues/1469

**US5**: As a: content submitter

I want: to easily view all metadata for submitted works, including those that generate facets (subject, data created, etc)

Done looks like: extending the input form to display all metadata fields by default (not hide some fields, as in Scholar 2)

Labels: Scholar 3.0 (High), UX, Metadata

Source code: https://github.com/uclibs/scholar\_uc/pull/1481

**US6**: As a: repository manager, with the consent of the Scholarly Communications Specialist

I want:: to convert all existing CC 3 licenses to CC 4 licenses when content is migrated Labels: Scholar 3.0 (Hight) Source code: https://github.com/uclibs/scholar\_uc/issues/1175

## **US7**: As a: submitter

If I revoke as my proxy, I should: be promoted as to whether they should also be removed as editor of works they previously submitted,

So that: the termination of my relationship with my former proxy is complete, and the former proxy, in addition to no longer being able to submit works on my behalf, can no longer edit works they submitted. Done looks like: when I revoke a proxy I will be queried something like: you're removing  $\leq$ proxy name> as your proxy. They will no longer be able to submit works on your behalf. Should they also be removed as an editor of your works? Yes/No/Cancel

Labels: Scholar 3.0 (Hight), UX

Source code: https://github.com/uclibs/scholar\_uc/issues/1024

**US8**: As a: product owner

I want: to have consistent metadata labels in the collection creation forms and the category view. Labels: Scholar 3.0 (Hight), UX, Metadata

Source code: https://github.com/uclibs/scholar\_uc/pull/1220 https://github.com/uclibs/scholar\_uc/issues/1179

**US9**: As a: User

I want: the facets to be ….

So that: we are getting the most out of our discovery experience.

Criteria: Approval of PO and DEV

Labels: Scholar 3.0 (Hight), UX, clarify

Source code: https://github.com/uclibs/scholar\_uc/pull/1272

https://github.com/uclibs/scholar\_uc/issues/903

**US10**: As a: new user

I want: to receive a welcome page with useful information. Please advise on content and redirection after click through.

Labels: Scholar 3.0 (High), UX Source code: https://github.com/uclibs/scholar\_uc/pull/1224

**US11**: As a: new user I want: to receive and email notification on my first login. Advise on content of email. Labels: Scholar 3.0 (High), UX Source code: https://github.com/uclibs/scholar\_uc/pull/1236

**US12**: As a: user

I want: to discover collections and be able to narrow the catalog view to only collections. (functionality in Scholar 2.x) Collections are not a facet of their own but appear under Work Types. Is this sufficient or should they be facet of their own?

Labels: Scholar 3.0 (High)

Source code: https://github.com/uclibs/scholar\_uc/issues/1277

**US13**: Scholar 3.0 beta preview will not support more than one workflow; it will not support multiple administrative sets. When only one administrative set is possible, should the administrative set appear on the relationships tab, and the administrative set membership display on the work show page (See "In Admin Set:") and elsewhere? Or should we suppress this information unless/until a submitter can select more than one administrative set?

Labels: Scholar 3.0 (High)

Source code: https://github.com/uclibs/scholar\_uc/pull/1324 https://github.com/uclibs/scholar\_uc/issues/1307

**US14**: As a: user

I want: to discover profile pages for other users, to determine their email address, featured works, ORCID, etc. (all Scholar 2.0 functionality).

In the current implementation, I must select my own profile first, and then select 'View Contributors'. This means that profiles are not viewable to users who are not logged in, and profiles are not discoverable by search on names or by a facet or menu item. P.O.s please weigh-in on discovery needs for profiles. Labels: Scholar 3.0 (High)

Source code: https://github.com/uclibs/scholar\_uc/pull/1312 https://github.com/uclibs/scholar\_uc/issues/1302

https://github.com/uclibs/scholar\_uc/issues/1281

**US15**: As a: submitter with a collection

I want: to be able to have an image representing the collection on the collection landing page. In Scholar 2.0 a submitter can upload any image to the collection landing page. This is providing difficult for Scholar 3.0 with a tighter implementation of the PCDM data model in Fedora 4.0. We can add the ability to select any thumbnail on a file belonging to a contained work (a work belonging to the collection) to be the thumbnail of the collection. Is this sufficient?

Label: Scholar 3.0 (High)

Source code: https://github.com/uclibs/scholar\_uc/pull/1318 https://github.com/uclibs/scholar\_uc/issues/1284

**US16**: As a: user

I want: to have the ability to change batch 'read' access for groups of my works So that: I can more easily grant access my work(s) to a selected group of users. Criteria: Approval of PO and DEV Labels: Scholar 3.1 (Medium), Research, UX, clarify

**US17**: As a: submitter

I want: to have the Batch Create process clearly communicate the size limitations that are present for upload

So that: ignect is not interrupted or unclear. Acceptance criteria: ?perhaps a progress bar? Labels: Scholar 3.0 (High), Architecture

**US18**: As a: submitter

I would like: consistent behavior behind the 'Contribute' button, whether logged in, or after logging in. Per the Product Owner, I would like to go to the "What are you uploading page" not the Dashboard. At present, users who are logged in see the What are you uploading page, users who are not are taken to the Dashboard after login. See also discussion on the same point. Labels: UX, scholar 3

External resource: https://github.com/samvera/hyrax/issues/1092

**US19**: As a: metadata expert,

I want: to review the metadata profiles for works and collections. Labels: Scholar 3.0 (High), UX Source code: https://github.com/uclibs/scholar\_uc/pull/1157

**US20**: As a: non-UC user

I want: to be able to change my password. Should we change labeling on Forget Password mechanism or should we provide new link with new mechanism for changing password. Labels: Scholar 3.0 (High), UX, Architecture

**US21**: As an: unauthenticated user What should the splash page look like? Labels: Scholar 3.0 (High), UX

**US22**: As an: authenticated user What should the splash page look like? Labels: Scholar 3.0 (High), UX

**US23**: Data\_Created Field: Should it be used as a facet? Should it only accept ISO standard? What type of validation do we need on it? Labels: Scholar 3.1 (Medium), Metadata

**US24**: As a: user I want: to be able to preview or zoom/pan an image in-browser (IIIF display) So that: I can interact with an image file without the need to download the file. Criteria: Approval on PO and DEV Labels: Scholar 3.0 (High), UX

**US25**: As a: submitter I would like to see a help statement on the dashboard where I assign a proxy So that: I know what proxy is and what they can do on my behalf.

Done looks like: a help statement or a link to help statement appears in the proxy area on the dashboard Labels: Scholar 3.0 (High), UX

# **US26**: As a: developer

I want: to review the Metadata profile of works So that: I can migrate successful and enhance the user experience Criteria: Meeting with Metadata SME Labels: Scholar 3.0 (High), Metadata Source code: https://github.com/uclibs/scholar\_uc/pull/1157

#### **US27**: As a: submitter

I want: to have the option to edit my work on the option in the catalog view So that: I can have more direct path to edit my works while browsing them Criteria: Approval by PO and DEV. Push to Hydrax Community. Labels: Scholar 3.0 (High), UX Source code: https://github.com/uclibs/scholar\_uc/issues/902

**US28**: As a: user

I want: to require a work type and be able to select it prior to submission

So that: the rest of the submission process is tailored to that particular work type.

Criteria: Approval of PO and DEV

Labels: Scholar 3.0 (High), Architecture

Source code: https://github.com/uclibs/scholar\_uc/pull/1157

 https://github.com/uclibs/scholar\_uc/issues/1099 https://github.com/uclibs/scholar\_uc/issues/1159 https://github.com/uclibs/scholar\_uc/issues/1149

**US29**: As a: user

I want: to consistency with "Representative Media" and "Thumbnail" So that: the difference is clear Criteria: Approval of PO and DEV Labels: Scholar 3.0 (High), UX, clarify

**US30**: As a: product owner

I want: to research the relationship between "Related URL" (on submission form), UX, and modeling So that: we can make a decision about the location of this field

Labels: Research, Metadata, clarify

Source code: https://github.com/uclibs/scholar\_uc/pull/1157

 https://github.com/uclibs/scholar\_uc/issues/1099 https://github.com/uclibs/scholar\_uc/issues/1159 https://github.com/uclibs/scholar\_uc/issues/1149

**US31**: As a: user

I want: additional fields in my profile So that: I can better communicate my work as a researcher. Criteria: Approval of PO and DEV Labels: UX, scholar 3.x (low), clarify Source code: https://github.com/uclibs/scholar\_uc/pull/1129

**US32**: As a: developer I want: to analyze the difference in input forms in Scholar v2 and Scholar v3 and consult with the POs about possible changes So that: we can ease submission and continue promoting the ingesting of content. Criteria: Meeting with POs Labels: Research, Scholar 3.0 (High), UX, clarify Source code: https://github.com/uclibs/scholar\_uc/pull/1157 https://github.com/uclibs/scholar\_uc/issues/1099 https://github.com/uclibs/scholar\_uc/issues/1159 https://github.com/uclibs/scholar\_uc/issues/1149

**US33**: As a: user

I want: to be able to sort my collections by title. So that: I can better discover what is in a collection Criteria: Approval of PO and DEV Labels: Scholar 3.0 (High), UX, Architecture Source code: https://github.com/uclibs/scholar\_uc/pull/1139

**US34**: What should the UC branding look like on the application home, title bars, and footer? Labels: Scholar 3.0 (High), UX

**US35**: As a: User I want: CC 4 licenses, not CC3 licenses, in the license wizard and drop down list Source code: https://github.com/uclibs/scholar\_uc/issues/238

**US36**: As a: user I want: support for URI identification So that: on the display they should link to the target of identifier (e.g., a DOI) Criteria: Approval of PO and DEV Labels: Scholar 3.0 (High), Metadata Source code: https://github.com/uclibs/scholar\_uc/issues/896

**US37**: As anyone I want: to be able to sort the catalog view by title So that: I can better discover my works Criteria: Approval of PO and DEV Labels: Scholar 3.0, Metadata, clarify

Source code: https://github.com/uclibs/scholar\_uc/pull/1139 https://github.com/uclibs/scholar\_uc/issues/989

**US38**: As a: Submitter.

I am satisfied with the narrower definition and new name of 'proxy' in Scholar 3. I do not need the broader definition of 'delegate' in Scholar 2.x that allowed my delegate to edit all of my works. My proxy can only edit works they submit on my behalf.

So that: My proxy has less ability to unintentionally or intentionally alter all of my works. Done looks like: if this use case is accepted, the more limited Proxy capability in Scholar 3.x remains in place. Labels: Scholar 3.0 (High), UX

Source code: https://github.com/uclibs/scholar\_uc/issues/890

**US39**: As a: User.

I want to: view a permalink for a specific work. So that: I can link to the resource. Criteria: Approval of PO and DEV. Labels: Scholar 3.0 (High), UX

**US40**: As a: Developer I want to consult with a PO about the value of nested works. So that I may maximize the PLUM file manager. Criteria. Meeting with POs. Labels: Architecture, Scholar 3.0 (low)

**US41**: As a: user

I want: to have a feature that allows upload from a remote cloud service (UC box, dropbox, google drive). This feature is found in Scholar 2. Acceptance criteria: Approval of PO and DEV Labels: Scholar 3.0 (High), UX, scholar 3

**US42**: As a: content submitter/owner

I want: the first creator metadata field to default to the submitter's name (or in the case of a delegate/proxy, the delegator/owner's name), as it does in Scholar 2.x. As in Scholar 2.x, I can override this with another value, if I am not the Creator. So that: My name is entered accurately and consistently and I do not have to re-type it, for the majority of cases where I will submit works where I am the creator. Labels: Scholar 3.0 (High), scholar 3

**US43**: As a: User I want: to have a search box when in the Catalog view. So that: I can easily search for items. Criteria: Approval of PO and DEV Labels: Needs Wireframe, Scholar 3.0 (High), UX, Needs Acceptance Criteria **US44**: As a: content submitter/owner

I want to: be able to submit works that have no files attached, as I can in Scholar 2.x. So that: I am able to create a work that references an external related work with an External Link URL, but does not have it's own attached files. Labels: Scholar 3.0 (High), scholar 3

**US45**: As a: Submitter. I want to: be able to easily select a Creative Commons license to my work(s) during the submission process. So that: I can assess and apply my desired licensing via a chooser/wizard. Criteria: Approval of PO and DEV. Labels: Scholar 3.0 (High), UX

**US46**: As a: User

I want to: be able to connect to cloud storage (Dropbox, Box, Google Drive) from the file upload form during submission. So that: I can upload files located in my cloud storage.

Labels: Scholar 3.0 (High), UX

**US47**: As a: User

I want to: be able to browse the catalog of submitted works. So that: I can browse without the need to enter a search term. Criteria: Approval of PO and DEV Labels: Needs Wireframe, Scholar 3.0 (High), Needs Acceptance Criteria, scholar 3

**US48**: As a: content submitter/owner and repository manager I want: the input form to default to the public visibility status, as it does in Scholar 2.x. So that: I am encouraged to submit public works, and I won't keep something private accidentally. Labels: Scholar 3.0 (High), scholar 3

**US49**: As a: Developer I want to: document the scope of proxy abilities in Sufia. So that we can make a decision about proxies, delegates, and depositors. Criteria: Meeting with POs Labels: Scholar 3.1 (Medium), Research, clarify

**US50**: As a: User I want to: have the page footer anchored to the bottom of the page So that: I can easily access global content/navigation located in the footer. Criteria: Approval of PO and DEV. Labels: Scholar 3.0 (High), UX

**US51**: As a: User

I want to: have a clear and obvious "+Add another..." button on the submission form Criteria: Approval of PO and DEV. Labe: Scholar 3.0 (High)

**US52**: As a: User

I want: a clearer label the Button says "View Collections". So that: is better represents where it is taken us to My Collections. Criteria: Approval of PO and DEV. Labels: Scholar 3.0 (High), UX Source code: https://github.com/uclibs/scholar\_uc/issues/961

# **US53: Scholar Content Form**

Description:

The Scholar $@$ UC contact page is a public-facing form for users to contact the Scholar team. It's visible without login in.

Scholar 2.x includes a very simple form with three fields

- 1. Your Name (text)
- 2. Your Email (text)
- 3. Comments, Questions, Help Requests, etc (text)

Sufia ships with a contact form as well, similar in functionality but with two additional fields and help text:

- 1. Issue Type (dropdown)
- 2. Your Name (text)
- 3. Your Email (text)
- 4. Subject
- 5. Message

ACTION NEEDED: Please take a look and clearly outline what fields should be included in the contact form for Scholar 3.x

# **US54: Submission 1 - Ability to ingest potentially very large file sizes in one deposit**

As a:depositor with large discrete files

I want to: be able to deposit my files as-is without breaking them up

So that: the files maintain their integrity

Done looks like: I am easily able to upload large files through a browser interface

Developer Update: This requires external storage and would use Fedora 4.

# **US55: Submission 2 - Ability to ingest potentially very large file sizes**

As a:depositor with large files

I want to: be warned when a process could take a long time

So that: I can decide if my planned method of upload is feasible

Done looks like: I receive a warning only when I am attempting to deposit something that may take some time

# **US56: Submission 3 - Ability to ingest potentially very large file sizes in one deposit**

As a:depositor with multiple related files, some of which may be large I want to: deposit the files packaged together with information about their relationship (e.g., master data set in native format, a use copy of the same data in an open format, associated metadata files, etc) So that: I can do a one-time deposit of my files packaged together Done looks like: all my files are deposited and represented in one place together

# **US57: Submission 1 - Define workflow schedule for accessioning**

# As a: digital archivist

I want to: be able to create a multi-stage workflow that different individuals can access at defined points So that: Records creators with a mandate to deposit university records, or the archivist, can initiate a records deposit, records creators or the archivist can add records and metadata, and the archivist can review before final ingest

Done looks like: I have a mediated workflow in which records creators can easily deposit records and the archivist can monitor and approve the process

# **US58: Submission 2 - Support for web archiving**

As a: repository user

I want to: nominate a URL for a webpage that has historical significance

So that: a digital archivist can review the nomination to determine if it fits the criteria for further ingest into web archiving activities

Done looks like: If my nomination is selected for further web archiving, I can return to the repository to see the archived version of the web page

# **US59: Submission 1 - Collection-specific branding**

As a:collection manager I want to: brand my collection So that: it does not look like a generic collection Done looks like: People know they are on my collection page through visual cues and branding

# **US60: Submission 2 - Collection-specific branding**

As a:repository developer I want to: be able to apply custom elements to a collection So that: collections are visually distinct Done looks like: I can easily "brand" collections through use of headers, banners, footers, color schemes, etc

# **US61: Submission 3 - RSS feed or email alert updates for users and re-use \# Early Adopter**

As a:public user of the repository

I want to: have an RSS feed and/or email alerts to monitor new content deposited by author, category, format, keyword, college

So that: I know when new content has been deposited

Done looks like: My RSS feed is updated, or I receive an email, whenever content matching my filters is deposited

# **US62: Submission 4 - RSS feed or email alert updates for users and re-use \# Early Adopter**

As a:depositor to the repository

I want to: have an RSS feed or email alerts widget to re-use (for example, so I can place a feed on my personal website directing users to all instances of my work in the repository) So that: I can use a URL for an RSS feed or email alert signup that will work elsewhere Done looks like: An automated RSS feed and/or email alerts that updates/triggers dynamically with new content

# **US63: Submission 5 - Citation export**

As a:repository user I want to: be able to automatically export the item's citation to a citation management program (e.g., Zotero, RefWorks, EndNote) So that: I can capture the citation with one click Done looks like: I get the full metadata, citation, and URL/DOI to the item in my citation manager

# **US64: Submission 6 - Citation export**

As a:repository user I want to: click on a button to generate a citation of the item (a screen that I can then copy and paste from, for example), and choose the citation format (MLA, Turabian, APA, etc) So that: I get a citation viewable on my screen Done looks like: I can view a citation on my screen that is the correct citation format

# **US65: Submission 7 - TEI**

As a: repository submitter I want to: to upload XML documents with TEI encoding So that: I can display and preserve my TEI encoding Done looks like: there is an option in a drop-down menu that lets me choose XML/TEI when uploading documents. When I view my uploaded document and scroll over the text, my TEI additions are displayed

# **US66 Submission 8 - Book viewer/page turn**

As a: repository user I want: to view documents in a book viewer and turn pages So that: I don't have to open individual pages of a digitized work (such as a rare book) Done looks like: an icon on the display that I can click to choose change from standard view to book view; functionality within the book viewer that lets me navigate through the document by going forward/backward pages or select a particular page

# **US67 Submission 9 - JPEG2000 Viewer**

As a: repository user I want to: allow others to view my .jp2 and .jpx files in an image viewer So that: Others can see my files and take advantage JPEG 2000 features such as fast browsing, panning, zooming in/out on image details.

Done looks like: Users can view JPEG 2000 files without downloading a plug-in.

# **US68 Submission 10 - Streaming Audio/Video**

As a: repository user I want to: be able to play an audio or video file in the repository So that: I do not have to download something to listen or watch it Done looks like: I can play the file within the repository and have it playback immediately without issue

## **US69 Submission 11 - Text formatting in metadata**

As a: repository submitter I want to: be able to format text in the metadata submission fields So that: I can bold, underline, or italicize text important within the context of my work, and insert URLs where appropriate Done looks like: I have a simple menu of commands or simple WYSIWYG buttons to use to format my text for selected fields

#### **US70 Submission 12 - Display of file size information**

As a: repository submitter

I want: the file size information to be displayed next to the files associated with my work

So that: users are aware of how large files may be

Done looks like: this information is automatically generated from the file(s) I upload and displayed along with information such as Date Uploaded and Visibility

#### **US71 Submission 13 - Zoom and pan images \# Early Adopter**

As a: repository user

I want to: be able to deep zoom and pan on large, high-resolution images So that: I don't have to download a large image file to be able to zoom or pan Done look like: Scholar $@UC$  includes an IIIF-compliant image server in its stack, making use of the image and presentation APIs to deliver content to users

# **US72 Submission 15 - Bulk download on collection page # Early Adopter**

As a: collection manager

I want to: offer users the ability to select one, or select all, of the files I have on a collection page So that: Users have the ability to bulk download files without clicking to each individual work page Done looks like: Users on a collection page can select which files they want to download and download them from the collection page

# **US73: Submission 16 - Display of content details on collection page # Early Adopter**

As a: collection manager

I want to: choose the fields that are associated with my collection items

So that: I can choose whether I want to display items like the work thumbnail, date modified, or other fields

Done looks like: I have some type of dashboard to control the way that item lists are displayed on my collection page

# **US74: Submission 17 - View from the catalog (when browsing collections) # Early Adopter**

As a: repository user

I want to: to be able to identify the owner's name of a collection when browsing collections So that: instead of the email address of the owner, viewers can see the owner's name Done Look like: the owner's name displays lastname, firstname instead of their email address

# **US75: Submission 18 - View from the catalog (when browsing collections) # Early Adopter**

As a: repository user

I want to: see the description of a collection or work with a longer truncation when browsing works or collections

So that: viewers can read more of the description without clicking on the work or collection Done Look like: additional characters are displayed in the description field

# **US76: Submission 19 - Embedded PDF Viewer**

As a: repository user I want to: view PDF files in an embedded viewer So that: I can view the contents of PDF files before downloading them Done looks like: the content of PDF files is displayed on a work page in a PDF viewer.

# **US77: Submission 1 - Audit editor and delegate actions # Early Adopter**

As a: content owner

I want to: see what actions editors and delegates are performing on content I own So that: I can hold them accountable for the work they are doing in my name

# **US78: Submission 2 - Batch editorship changes # Early Adopter**

As a: content owner

I want to: manage edit rights to my content as a batch

So that: I can make changes to the editorship of my content without having to change them one at a time Done looks like: An interface where I can select many works and apply the same editorship rights change to all of them

# **US79: Submission 3 - Batch readership changes # Early Adopter**

As a: content owner

I want to: manage readership rights to my content as a batch

So that: I can make changes to the readership rights to my content without having to change them one at a time

Done looks like: An interface where I can select many works and apply the same readership rights change to all of them

# **US80: Submission 1 - DublinCore**

As a: metadata specialist

I want: to import metadata in my records into the repository in Dublin Core or Qualified Dublin Core So that: I can do my cataloging in other platforms and import it into the repository without having to crosswalk or map the metadata

Done looks like: an import button and menu that allows me to choose the schema I want to import my metadata in; a metadata map that I can look at that shows me how my metadata was mapped

#### **US81: Submission 2 - DublinCore**

As a: metadata specialist I want: to export the metadata in my records in Dublin Core or Qualified Dublin Core So that: I can use the metadata in other platforms and systems that use Dublin Core Done looks like: an export button and menu that allows me to choose the format I want to export my metadata in; a metadata map that I can look at that shows me how my metadata was mapped

#### **US82: Submission 3 - Batch import metadata**

As a: metadata specialist I want: to batch import metadata into the repository So that: I can use load multiple metadata records at one time Done looks like: an import button that lets me choose what type of file I want to import (CSV, XML, etc.)

#### **US83: Submission 4 - VRA Core**

As a: visual resources librarian I want: to import metadata in my records into the repository in VRA Core 4.0 So that: I can do my cataloging in another platform and import it into the repository without having to crosswalk or map the metadata Done looks like: an import button and menu that allows me to choose VRA Core 4.0.

# **US84: Submission 5 - VRA Core**

As a: visual resources librarian I want: to batch import metadata into the repository in XML So that: I can use load multiple metadata records at one time Done looks like: an import button that allows me to select XML US85: Submission 6 - VRA Core As a: visual resources librarian I want: to use URIs from the Getty's Art and Architecture Thesaurus (AAT) So that: the metadata in my record is linked to the AAT Done looks like: I can paste URIs into any field on the metadata input form and the links will display in the user view of the bib record.

## **US86: Submission 7 - global update of metadata**

As a: metadata specialist

I want: to make changes to existing fields in multiple metadata records at one time through a batch process. I am making these changes after the records were initially submitted to the repository. So that: I can update metadata in multiple records without having to manually make changes in each record

Done looks like: an edit/update button and menu that allows me to choose the records and fields that I want to change.

# **US87: Submission 8 - batch update of metadata (adding fields through batch mechanism to existing records/groups of records)**

As a: metadata specialist

I want: to add new metadata fields and corresponding values to multiple records at one time through a batch process. I am making these changes after the records were initially submitted to the repository. So that: I can add new fields and metadata values to multiple records without having to manually make changes in each record.

Done looks like: an edit/update button and menu that allows me to choose the records and fields that I want to change.

#### **US88: Submission 9 - ORCID**

As a: repository submitter I want: to include my ORCID ID in dc.creator or dc.contributor fields So that: my work is connected to my ORCID profile and more easily found Done looks like: a place on the input form that allows me to enter my name in dc.creator or dc.contributor as both free text and as my ORCID ID

#### **US89: Submission 10 -Suggested subject headings**

As a: metadata specialist

I want: repository users to choose from a list of suggested subject headings for their work in addition to inputting keywords

So that: there is more consistent metadata for subject fields that requires less clean-up

Done looks like: a drop-down in the subject field that shows a list of subject headings from a controlled vocabulary like FAST.

# **US90: Submission 11 - Darwin Core**

As a: repository user I want: to import metadata in my records into the repository in Darwin Core So that: I can reuse my metadata from other subject specific discipline repositories like DRYAD without having to manually re-enter it Done looks like: an import button and menu that allows me to select another repository to import my record from, like DRYAD

#### **US91: Submission 12 - MODS**

As a: metadata specialist

I want: to transfer records from MARC to MODS

So that: I can use the metadata in library catalog records for digital objects in the digital repository Done looks like: an import button and menu that allows me to choose the schema I want to import my metadata in; a metadata map that I can look at that shows me how my metadata was mapped

# **US92: Submission 13 - MODS**

As an: archivist

I want: to export preservation metadata in MODS

So that: descriptive metadata in MODS format can be combined with Premis and included with digital objects for long-term preservation

Done looks like: an export button and menu that allows me to export MODS to an external system

#### **US93: Submission 14 - Import/Export**

As a: metadata specialist

I want: to import metadata records into the repository using a specific metadata schema such as Dublin Core, EAD, MODS, or VRA Core

So that: I can do my cataloging in other platforms and import it into the repository without having to crosswalk or map the metadata

Done looks like: an import button and menu that allows me to choose the schema I want to import my metadata in; a metadata map that I can look at that shows me how my metadata was mapped

#### **US94: Submission 15 - Import/Export**

As a: metadata specialist

I want: to export my metadata records from the repository in a specific metadata schema such as Dublin Core, EAD, MODS, or VRA Core

So that: I can use the metadata in other platforms and systems that use those schemas

Done looks like: an export button and menu that allows me to choose the format I want to export my metadata in; a metadata map that I can look at that shows me how my metadata was mapped

#### **US95: Submission 16 - Import/Export**

As an: archivist

I want: to import descriptive metadata relating to digital archival collections from EAD Finding Aids So that: I can use descriptive information created in EAD finding aids to describe objects in the digital repository

Done looks like: an import button and menu that allows me to import EAD and transform to MODS

#### **US96: Submission 17 - Linked Data**

As a: metadata specialist

I want: to use URIs in some fields of my record instead of text strings

So that: the metadata in my record is linked to authority records

Done looks like: I can paste URIs into any field on the metadata input form and the links will display in the user view of the bib record. The help section has lists of where I can find URIs.

#### **US97: Submission 1 - Sub-collections**

As a: depositor

I want to: be able to create sub-collections within my collection

So that: I can organize materials by any sub-grouping I decide

Done looks like: I can create a sub-collection, see all my sub-collections from the main collection page, and upload items directly into the sub-collection

# **US98: Submission 2 - Grouping of collections and/or hierarchy -- "groups" per Larry**

As a: depositor I want to: Assign specific collections to a group So that: items in my collection are also part of a group Done looks like: when someone is viewing a group, they can see my collection in it

# **US99: Submission 3 - Grouping of collections and/or hierarchy -- "groups" per Larry**

As a: collection manager I want to: be able to assign hierarchical structures to sub-collections So that: it is clear that my sub-collections are part of a hierarchical group Done looks like: when someone is viewing a hierarchical collection, visual cues such as indentations show them the hierarchical structure

# **US100: Submission 4 - Ability to create virtual collections or groupings as needed**

As a: user of the repository

I want to: categorize my items in my collections or groups along parameters I define, such as format, author, or keyword

So that: my virtual collection is automatically created with works per the rules I have created (e.g., all of my works tagged with the keyword 'Communism')

Done looks like: when someone arrives on my user page, they can easily see the virtual collections I have created

# **US101: Submission 5 - Support for easily customizable online web exhibits derived from repository content**

As a: user of the repository

I want to: select specific items I see in the repository for an online exhibit

So that: my exhibit may contain works from different depositors, collections, or groups, but it is clear that this is my own assemblage of works from others

Done looks like: my exhibit can be accessed and shared with others

# **US102: Submission 6 - Granular levels of authorization for administrative functions of existing records in specific collections, based on credentials**

As a: collection manager

I want to: delegate permission to certain individuals to be able to manage/edit items and metadata for records already in a collection

So that: those individuals can login and edit things only where I've given permission

Done looks like: Individuals can login and manage items within certain areas, without access to other areas, and I can grant these granular permissions

# **US103: Submission 7 - Read-only access for group members**

As a: group manager

I want: to be able to set permissions for group members

So that: I can choose between read-only and editing access for group members

Done looks like: when group members login, they can only edit or read materials based on the levels I have specified

# **US104: Submission 8 - Groups**

As a: member of a group

I want: to see what works I have granted group access to/or others' works I am able to edit

So that: I do not have to open an individual item's record to see which groups I have given access to or items which I am able to edit Done looks like: When I view my group, I see which works my group has access to This submission is ideal for a dashboard

# **US105: Submission 9 - Display of content in collections # Early Adopter**

As a: collection manager I want to: have my content in a collection displayed in a collapsible folder-like structure of subcollections

So that: users can open and close menus to see the files they want

Done looks like: when a user is viewing my collection page they see a series of folder links they can click to open or close, and see the files associated with each sub-collection

#### **US106: Submission 10 - Multiple contributors to a collection # Early Adopter**

As a: collection manager I want to: designate others who can add to or edit my collection So that: Ownership and management of a collection can be shared Done looks like: When I edit my collection I can add an editor to my collection

#### **US107: Submission 11 - Arrangement of content within a collection # Early Adopter**

As a: collection manager

I want to: Arrange my content within a collection according to any order I want

So that: On the collection display the content is arranged according to my specifications, whether by name, date, or an arbitrary order I choose.

Done looks like: I have the ability to re-order content according to my needs and not based on a system default.

#### **US108: Submission 12 - Bulk adding collection content # Early Adopter**

As a: collection editor

I want to: add content to collections in a batch

So that: I can add content to collections without having to add them one at a time

Done looks like: An interface where I can select many works and apply the same readership rights change to all of them (Note: this interface is going to depend strongly on whether we stop letting people works that they don't have own/edit rights to collections)

#### **US109: Submission 13 - Display of parent-child relationship on collection page # Early Adopter**

As a: collection editor

I want to: have the collection page indicate if a sub-collection is part of a parent collection So that: it is clear when a sub-collection is part of a larger collection

Done looks like: on a sub-collection page, it indicates when it is part of a larger parent collection (Example: this collection https://scholar.uc.edu/collections/sufia:wm117p185 is a child of this parent collection https://scholar.uc.edu/collections/sufia:j9602120t, but there is no indication of this relationship on the child collection page)

## **US110: Submission 14 - Adding an item to a profile # Early Adopter**

As a: repository submitter

I want to: to clearly distinguish between my collections and my profile when adding an item to a collection

So that: when I choose to submit an item to a collection, I clearly understand that my name is for adding an item to my profile

Done Looks like: a heading stating "Profile" displays in bold and italics above my name, in addition to "Your Collections"

# **US111: Submission 1 - Reporting any mis-matches with original checksums generated at**

ingest/Validation/checksum mechanisms for objects

As an: archivist or collection manager

I want to: be notified when any part of a digital object's bitstream changes (from its original checksum) So that: I can ensure the fixity of objects in the digital library by comparing any checksum changes Done looks like: I can choose between automated reports, or reports on demand to learn about checksum changes

# **US112: Submission 2 - Reporting any mis-matches with original checksums generated at ingest/Validation/checksum mechanisms for objects**

As an: archivist

I want to: receive checksum reports for deposited objects and submission information packages So that: I can add this information to our accession reports

Done looks like: I have ingest information, including checksums, for archives accession documentation

# **US113: Submission 3 - Ability to export to dark archive / cloud (bit level)**

As a: repository manager

I want to: export digital objects and their metadata as an archival information package at the bit-level So that: I have an exact bit-level copy of the repository objects Done looks like: I can export bit-level copies of objects and metadata to a dark archive

#### **US114: Submission 4 - Scan existing records for malware**

As a: Repository manager

I want to:Have old content in the repository scanned for malware, as virus definitions are updated So that: I am certain that the content in the repository doesn't contain any new malware Done looks like: Repository content is routinely scanned for malware after the malware scanning software is updated

# **US115: Submission 1 - Journal organization**

As a: Repository user/journal editor

I want to: Submit and organize articles in a structure that reflects the organization of journals So that: Users can browse my journal in an intuitive manner

Done looks like: An interface to create repository collections reflecting journal structure, with multiple level of enumeration and designated article order and issue sections (e.g., letters, research articles, book reviews)

# **US116: Submission 1 - Keyword in context (KWIC) view of full-text search results**

As a: user of the repository

I want to: do a keyword search for items that match my query and know where in the item that word appears

So that: the search results show the contextual placement of the word within the item or its metadata Done looks like: I get a results list of items with a notation of where the keyword appears

# **US117: Submission 2 - Machine-readable text searching (full text)**

As a: repository user

I want to: search the text of objects within the repository

So that: if my search term is contained within the text of an object within the repository, the result will be included in the set of relevant results

Done looks like: when I do a search, the result set includes all objects where the search term is included within the text of an object

# **US118: Submission 3 - Discoverable through OAI harvest (or other recognized standard) for integration with external systems such as discovery layers**

As a: metadata professional

I want to: get standardized and appropriate information about what is available from the repository So that: I can store that information for my own use or replicate it elsewhere

Done look like: I go to a URL and enter parameters to define appropriateness, and I receive a standardized machine-readable response with the information

# **US119: Submission 4 - Search based on metadata (author, title, subject, series, date, etc.) or facet As a: repository user**

I want to: perform searches on specified metadata fields

So that: I can limit the scope of my search to a single metadata field

Done looks like: the user interface includes a mechanism for selecting a field and performing a search on the content of just that field, and the results of the search only include results where the specified field of each record contains a relevant term

# **US120: Submission 5 - Search based on metadata (author, title, subject, series, date, etc.) or facet**

As a: repository user

I want to: limit my search by a particular facet

So that: I can limit an existing search to include only results with a specified, existing heading Done looks like: the user interface includes a list of the contents for a field, and a mechanism for selecting that field/content combination, so that, after selecting it, the results of a search only include results where that selection applies

# **US121 Submission 6 - Comprehensive keyword search against metadata # Early Adopter # Addressed**

As a: repository user

I want: to use keyword searching to search every field in all the records

So that: I can find stuff related to the terms I'm searching for

Done looks like: A keyword search in a single search box searches all the fields in all the records in the repository

Source code: https://github.com/uclibs/scholar\_uc/issues/155

# **US122: Submission 7 - Comprehensive keyword search against metadata**

As a: repository user I want: to see more relevant results for my keyword search So that: I can find things that are more meaningfully related to my search Done looks like: A keyword search more prominently ranks results where my keyword is used more prominently compared to other records

# **US123: Submission 8 - Linked Data**

As a: metadata specialist I want: to use URIs in some fields of my record instead of text strings So that: the metadata in my record is linked to authority records Done looks like: I can paste URIs into any field on the metadata input form and the links will display in the user view of the bib record. The help section has lists of where I can find URIs.

# **US124: Submission 9 - Search and Display # Early Adopter # Addressed- added other facets**

As a: repository submitter I want: to filter my search results by subject, discipline, etc. So that: I can easily navigate my search results and make them more meaningful Done looks like: Subject faceting on side of screen (Metadata WG will need to discuss controlled vocabulary, tags, etc) Source code: https://github.com/uclibs/scholar\_uc/issues/282

# **US125: Submission 10 - Link Sharing # Early Adopter # Addressed- We're displaying the link in the footer - simplified the path to remove 'concerns'**

As a: repository user I want to: know what the best link is for sharing with other people So that: I can share a stable URL to other people Done looks like: the work display page clearly shows the best link for the work Source code: https://github.com/uclibs/scholar\_uc/issues/295 https://github.com/uclibs/scholar\_uc/issues/286

# **US126: Submission 11 - Result Sorting # Early Adopter**

As a: repository user I want to: see how search results are being sorted So that: I can better understand the results of my search Done looks like: the search results include information on how results are sorted Relevancy ranking is too complicated for this to be actionable (2015-03-18)

# **US127: Submission 12 - Created Field # Early Adopter**

As a: repository user I want to: see what other works were created by the creator of a work So that: I can find other works created by a user Done looks like: the creator field on a work is links to a search for that author's works

#### **US128: Submission 13 - Previewing content # Early Adopter**

As a: repository user I want to: see content before downloading it So that: I can evaluate or read content without downloading it Done looks like: and embedded viewer displays the content in the work display page

#### **US129: Submission 14 - Parsing search terms # Early Adopter**

As a: repository user I want to: search terms to be parsed So that: punctuation and other related forms are treated as whitespace or stemmed as appropriate Done looks like: when I search for a compound term, the parsed term is searched

# **US130: Submission 15 - Numerical search # Early Adopter**

As a: repository user I want to: Numerical search terms to be searched So that: I can search for meaningful numerical data, such as Latitude-Longitude geographic subjects Done looks like: when I search for a numerical terms, results with matched are ranked as more relevant

# **US131: Submission 16 - Clustered search results # Early Adopter**

As a: repository user I want to: subject results to be clustered So that: results with semantically related subjects are grouped Done looks like: when I search for subjects, results are grouped by related subjects Not actionable, pending further detail (2015-03-18)

# **US132: Submission 17 - Search subject fields # Early Adopter**

As a: repository user I want to: the search interface to search subject fields So that: search will be improved Done looks like: when I search in the repository, results with matching terms in the subject field are included in the result set Done! (2015-03-18)

# **US133: Submission 18 - File rollback # Early Adopter**

As a: repository submitter I want to: see information about file rollback So that: I can understand what it means to rollback a file Done looks like: help information is displayed to help me understand what a file rollback is

#### **US134: Submission 19 - File size # Early Adopter**

As a: repository user I want to: see how big files are So that: I'll know how big a file is before I download it Done looks like: The file size is displayed near the download button

#### **US135: Submission 20 - Index file name/title # Early Adopter**

As a: repository user I want: Scholar to index file names/file titles for keyword searching So that: searching by the file name returns my work in the search results Done looks like: I can search Scholar for my file name

#### **US136: Submission 1 - Proxy Submission**

As a: repository submitter

I want: my graduate student proxy submitter to be able to fill out certain fields and other fields to be left blank so I can fill them in. The submission is held in a queue until I can review it

So that: I can ensure certain fields are managed by me

Done looks like: When I log in I can see the documents waiting my input with the blank fields I need to fill out

#### **US137: Submission 2 - Defining authorship**

As an: archivist

I want: it to be clear that a work I am submitting is not necessarily created by me by being able to suppress contributor in the public image, or otherwise make it clear this is an archival submission So that: it is clear who the original publisher/creator is

Done looks like: Those viewing the record understand who the actual creator/office of origin is

# **US138: Submission 3 - Mediated submission through customized page**

As a: university records manager

I want: university staff members to be able to submit things through a designated page for university records by using their 6+2 and without having to sign up for a DR account. This would preferably be done through a single page on the ARB website as a portal for depositing electronic university records So that: submission of university records is more consistent and easier, but university staff submitters do not have control of submissions beyond the initial upload process

Done looks like:I (the records manager) can send this link to those needing to deposit electronic records to the DR

#### **US139: Submission 4 - Mediated submission**

As a: university records manager

I want: to be able to review and approve for public display the university records submitted by university staff members

So that: submission of university records is mediated

Done looks like: I (the records manager) can look in my queue and see what is waiting my approval and approve it

## **US140: Submission 5 - Mediated submission**

As a: submitter to the repository

I want:to be able to create "submission templates" that always pre-populate certain fields with boilerplate text of my choosing

So that: I can ensure metadata consistency when I am working on large projects with the same

provenance/characteristics

Done looks like: When I am uploading, I can choose a submission template I have created that auto-fills certain fields with the metadata I have specified

# **US141: Submission 6 - Batch submission**

As a: visual resources librarian/user/archivist

I want to: add a work record (metadata) without adding a digital file

So that: I can add a work record to multiple items at a time and add specific information per item later.

Done looks like: multiple works have the same metadata.

# **US142: Submission 7 - Batch submission**

As a: visual resources librarian/user/archivist

I want to: view a submitted batch and view individual records and assign metadata to records I select from one to many

So that: I can add metadata to multiple records at a time.

Done looks like: Batch items appear as a list with a check-box to add work record

# **US143: Submission 8 - Batch submission of large sets of records**

As a: archivist

I want to: submit large groups of different records at once

So that: I can minimize the number of submissions I have to process

Done looks like: I can submit multiple records at one time and know they have been successfully placed in the repository

# **US144: Submission 9 - Granular levels of authorization for submissions to specific collections, based on credentials**

As a:collection manager

I want to: delegate specific permissions to certain individuals to be able to submit items to some parts of my collection, but not others

So that: those individuals can login and upload things only where I've given permission

Done looks like: Individuals can login and submit items to certain areas and I can grant these granular permissions

| ID               | <b>Dependent</b> | Depend on       | <b>Reveals Vulnerability</b> |
|------------------|------------------|-----------------|------------------------------|
| $\mathbf{1}$     | <b>US122</b>     | <b>US29</b>     |                              |
| $\overline{2}$   | <b>US129</b>     | <b>US115</b>    |                              |
| 3                | US33             | <b>US19</b>     |                              |
| $\overline{4}$   | <b>US46</b>      | <b>US98</b>     |                              |
| 5                | <b>US15</b>      | <b>US100</b>    |                              |
| 6                | US <sub>6</sub>  | <b>US43</b>     |                              |
| $\boldsymbol{7}$ | <b>US122</b>     | <b>US28</b>     |                              |
| 8                | <b>US19</b>      | <b>US92</b>     |                              |
| 9                | <b>US72</b>      | <b>US122</b>    |                              |
| 10               | <b>US121</b>     | <b>US74</b>     |                              |
| 11               | <b>US98</b>      | <b>US35</b>     |                              |
| 12               | <b>US78</b>      | <b>US110</b>    |                              |
| 13               | <b>US123</b>     | <b>US11</b>     |                              |
| 14               | <b>US82</b>      | <b>US83</b>     |                              |
| 15               | <b>US132</b>     | <b>US70</b>     |                              |
| 16               | <b>US89</b>      | <b>US47</b>     |                              |
| 17               | <b>US12</b>      | <b>US82</b>     |                              |
| 18               | <b>US104</b>     | <b>US13</b>     |                              |
| 19               | <b>US58</b>      | <b>US35</b>     |                              |
| 20               | <b>US94</b>      | <b>US121</b>    |                              |
| 21               | <b>US28</b>      | <b>US67</b>     |                              |
| 22               | <b>US45</b>      | <b>US117</b>    |                              |
| 23               | <b>US97</b>      | <b>US139</b>    |                              |
| 24               | <b>US124</b>     | <b>US50</b>     |                              |
| 25               | <b>US41</b>      | <b>US10</b>     | $\checkmark$                 |
| 26               | <b>US89</b>      | <b>US120</b>    |                              |
| 27               | <b>US31</b>      | <b>US23</b>     |                              |
| 28               | US1              | US <sub>8</sub> |                              |
| 29               | <b>US52</b>      | <b>US83</b>     |                              |
| 30               | <b>US103</b>     | <b>US71</b>     |                              |
| 31               | <b>US96</b>      | <b>US59</b>     |                              |
| 32               | <b>US112</b>     | US14            |                              |
| 33               | <b>US125</b>     | <b>US132</b>    |                              |
| 34               | <b>US78</b>      | <b>US41</b>     |                              |
| 35               | <b>US72</b>      | <b>US95</b>     |                              |
| 36               | <b>US45</b>      | <b>US108</b>    |                              |
| 37               | <b>US136</b>     | <b>US129</b>    |                              |

**Low-level security requirements dependencies in Scholar@UC**

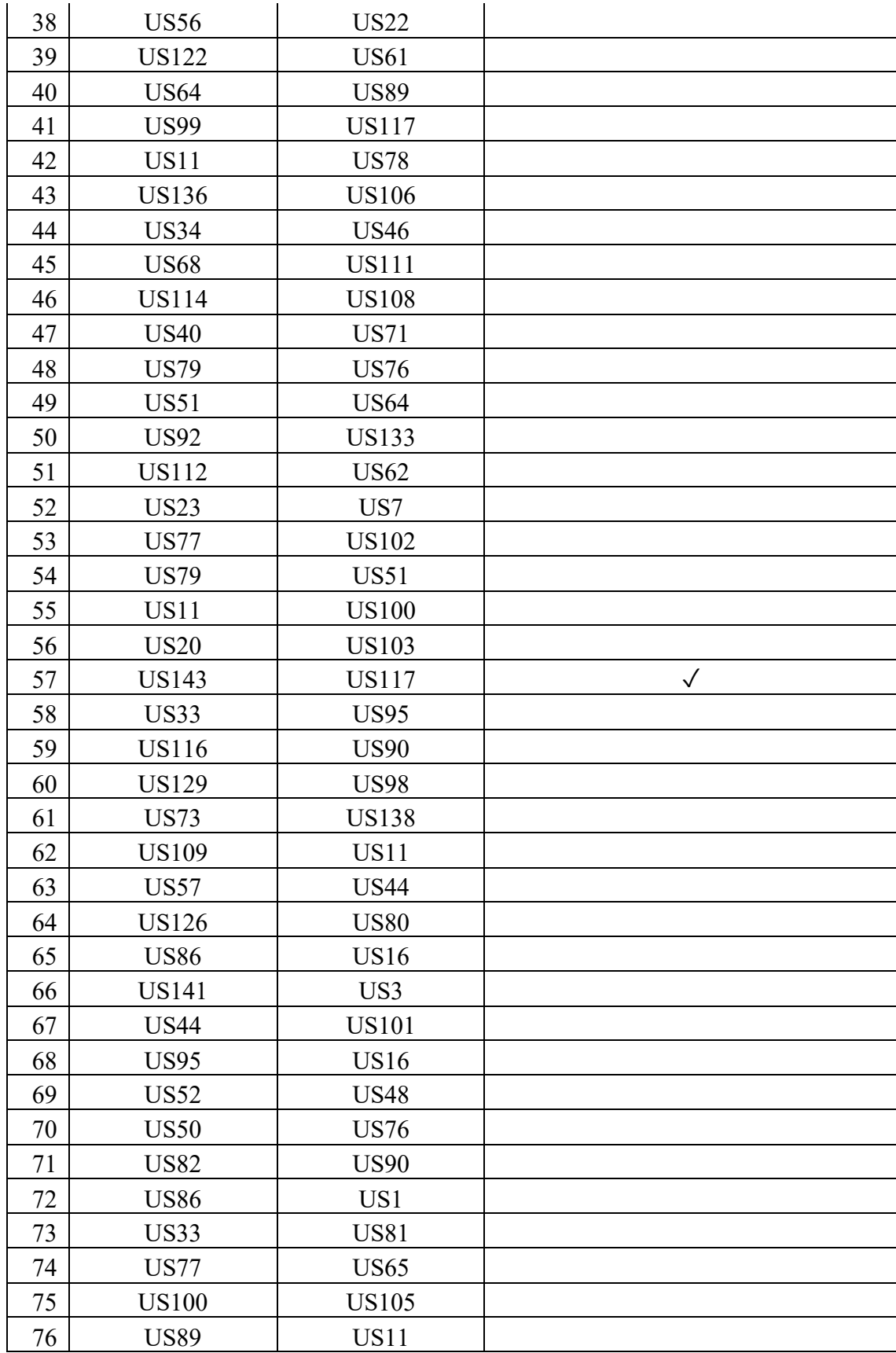

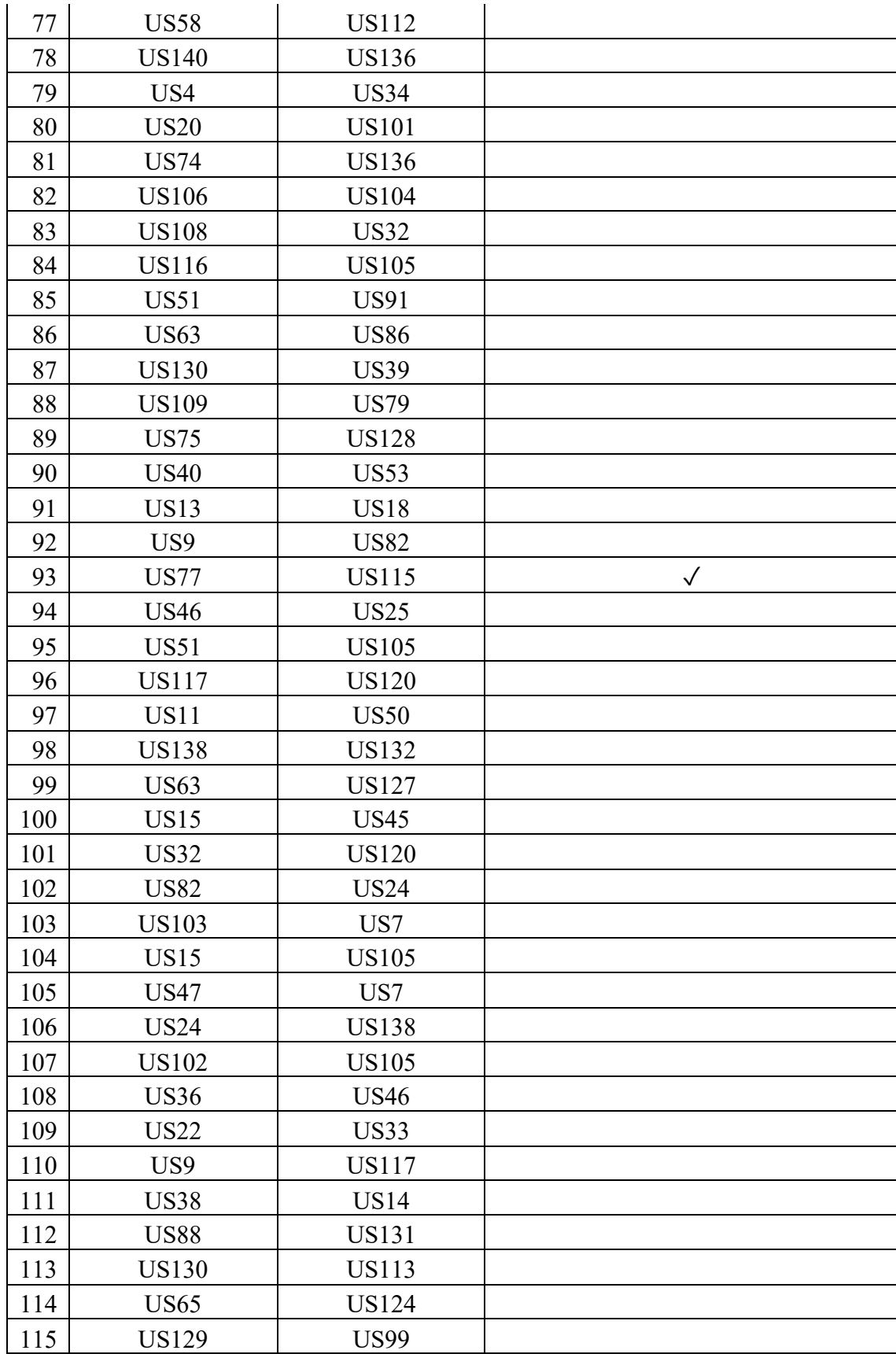

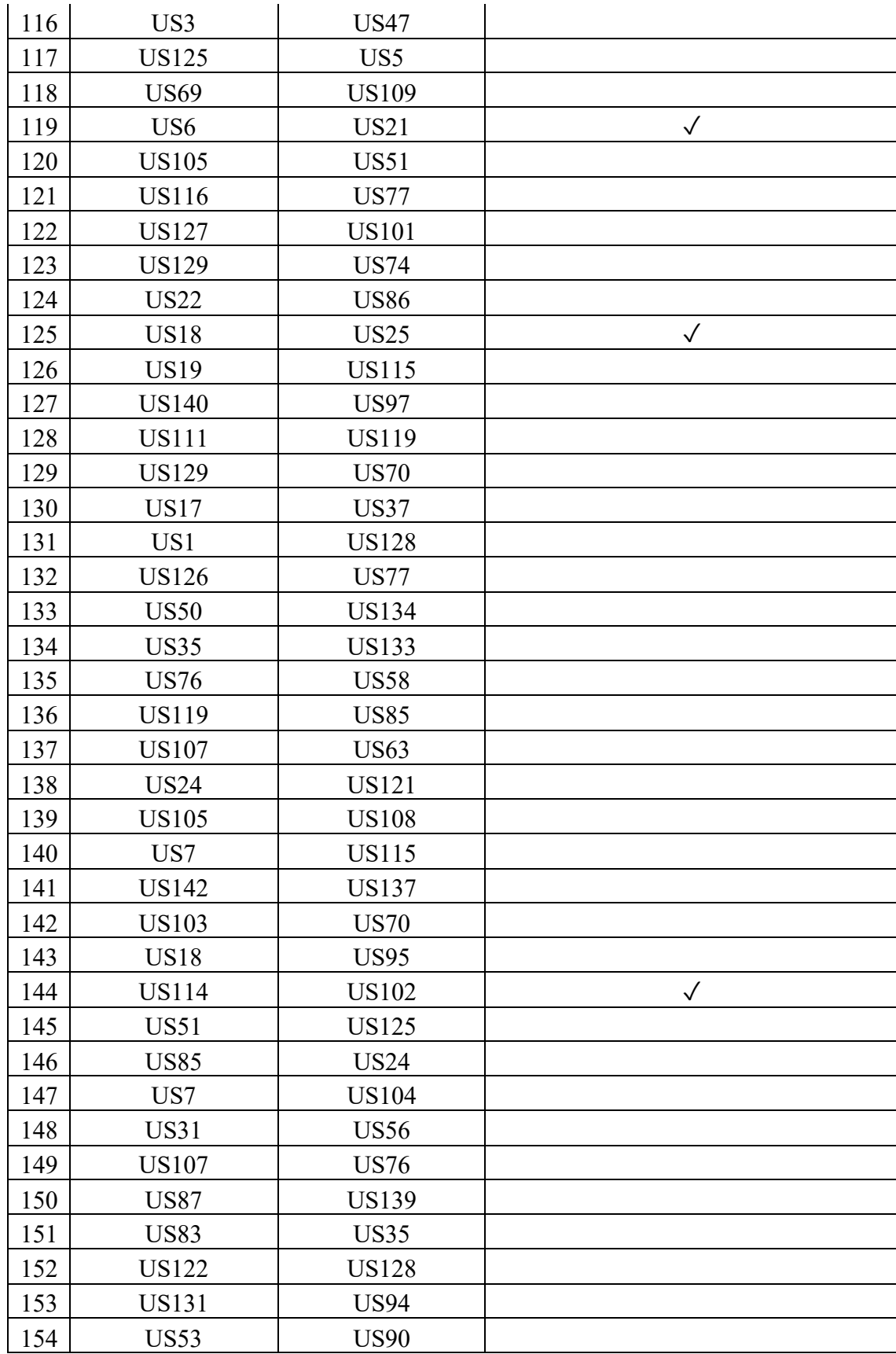

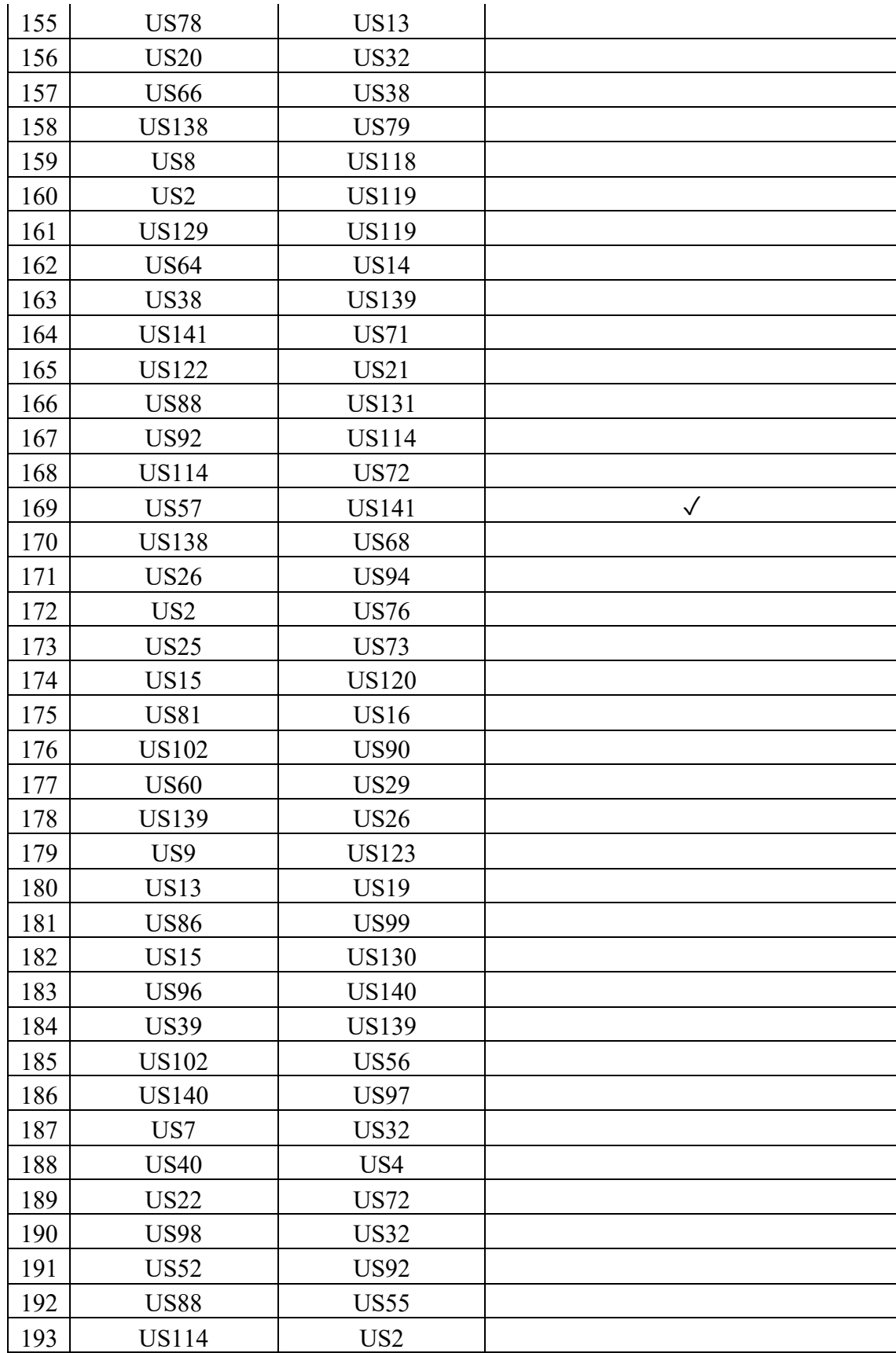

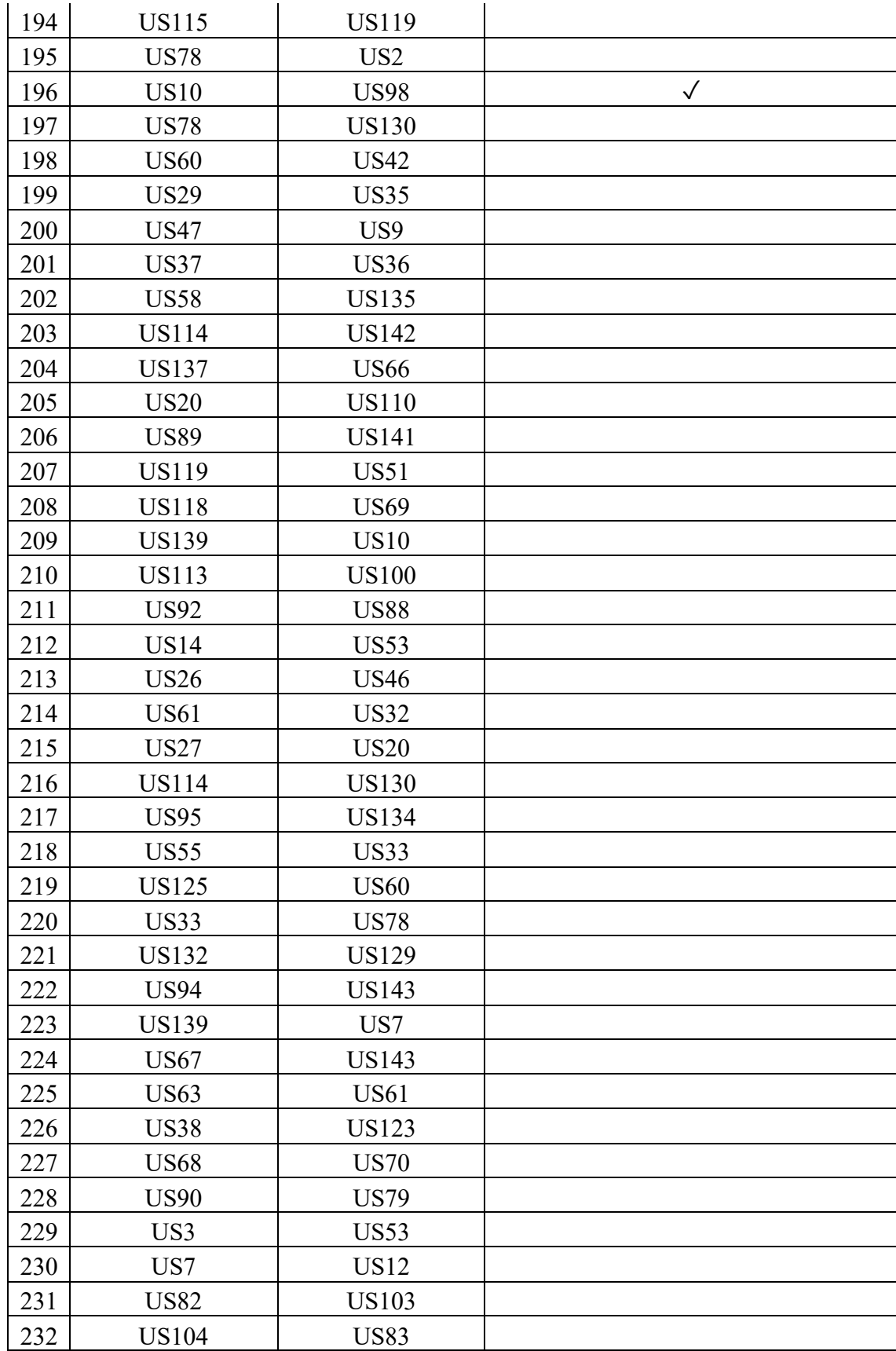

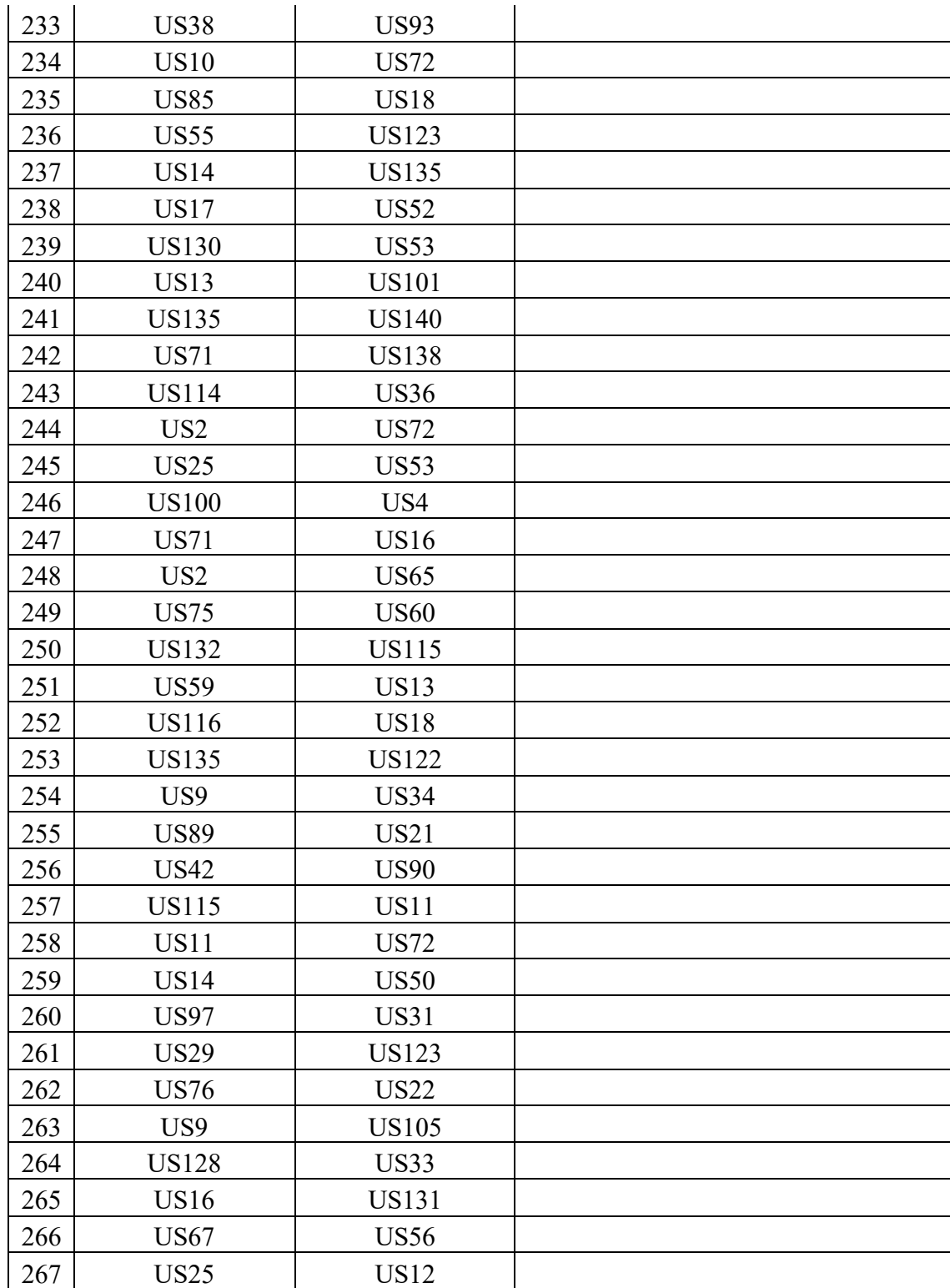